# Programming in Graphical Environment

Windows API Lecture 1

Paweł Aszklar P.Aszklar@mini.pw.edu.pl

Faculty of Mathematics and Information Science Warsaw Univeristy of Technology

Warsaw 2021

Windows API Overview

### Windows API

Application Programming Interface used by all programs running on Windows family OSs Exposed as:

- **C API** (usually labelled Win32 API)
- *COM interfaces* (sometimes included under Win32 label)
- Windows Runtime Objects

Implementation opaque to the user, execution:

- In-process (user- or kernel-mode)
- Out-of-process (local or remote)
- **•** Changes between versions

Windows API Overview

### Windows API

Provided functionality:

- memory, file system, network, devices, processes, threads management
- **user interface, user input, common UI elements**
- *shell integration*, access to windows services and registry, IPC, RPC
- system administration, application installation, diagnostics
- audio, video, multimedia, 3D and **2D graphics**
- and more...

Win32 is not Windows NT native API, however, native API:

- mostly undocumented
- tends to change between versions
- not that useful without Win32 abstraction

#### Windows API Vindows Runtime

### Notes on Windows Runtime API

- Object oriented ABI (*application binary interface*)
- Language Projections: generated API, uses native language features
- Available for: C++ (C++/WinRT), C#, Visual Basic, JavaScript,…
- *COM done right*
- Exposes subset of Windows API to UWP apps (subject to their restrictions: app contenerisation, fine grained permissions, …)
- Partially built on top of Win32 API, although some features WinRT exclusive
- Significant portion usable outside of UWP apps (notable exception: XAML-based UI requires XAML islands, Windows 10 build 17709+)
- Windows 8+ only

### Windows OS History

- Designed in 16‐bit era (Win16)
- Ported to 32-bit in NT 4.0 preserving much compatibility
- XP first Windows OS with 64‐bit version
- 32-bit and 64-bit programs using WinAPI can share codebase

 $+ + + + + +$  $1.0$  $^{\circ}$  C  $3.0$  $3.1\,3.11$ THE SLO CE 4 X<br>
Pocket PC Mobile<br>
Pocket PC Mobile<br>
Pocket PC Mobile<br>
Pocket PC Mobile<br>
Pocket PC Mobile Mobile 5<br>
POCket PC Mobile Mobile 5  $\frac{CE}{CE}$  1.0 8<br>NT 6.  $10\nu$ T 3.  $\overline{13}$  $T_6$ Server 2003<br>(NT 5.2) Server 2008<br>(NT 6.0) Server 2012<br>(NT 6.2) IT 4.

© Kristiyan Bogdanov [CC BY‐SA 3.0], via Wikimedia Commons https://commons.wikimedia.org/wiki/File:Windows\_Updated\_Family\_Tree.png

 $\begin{tabular}{|c|c|} \hline 3&0 \\ \hline \hline & & \\\hline \end{tabular}$ m

**A**<br>HS-DOS\_6 \WINE<br>C.FON THES

 $\overline{\phantom{a}}$ 

# Windows<sup>™</sup> OS Versions

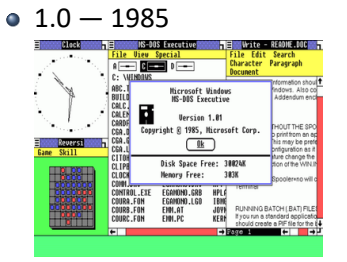

 $\bullet$  3.0  $-$  1990

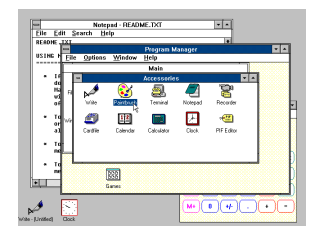

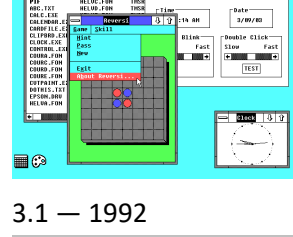

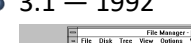

 $0.2.0 - 1987$ 

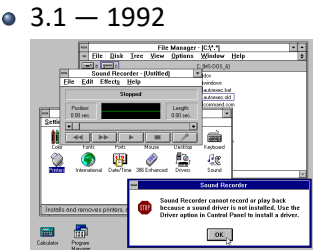

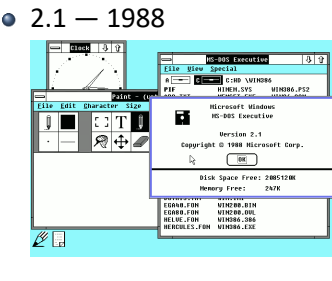

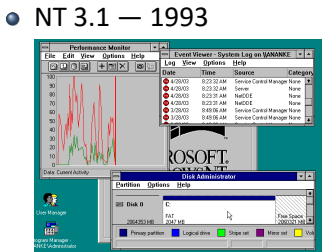

Screenshots: © Microsoft Corporation. Used with permission from Microsoft.

 $\overline{\bullet}$  $\overline{\mathbb{R}}$ 罗

 $95 - 1995$ 

e<br>E

 $\frac{1}{2}$  a)

#### Windows™ OS Versions  $\bullet$  NT 3.5  $-$  1994

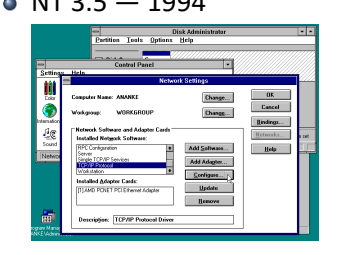

 $98 - 1998$ 

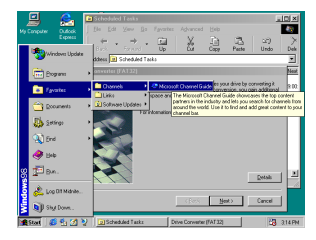

 $\bullet$  2000 (NT 5.0)  $-$  2000  $\mathbf{S}$ ĩ ø <u>isiadade de C</u><br>Decederacións

#### $\bullet$  NT 4.0  $-$  1996

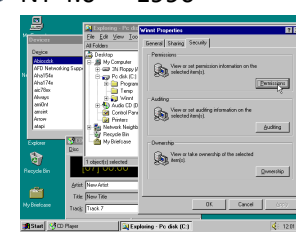

#### $\bullet$  ME  $-$  2000

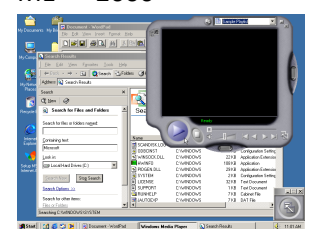

Screenshots: © Microsoft Corporation. Used with permission from Microsoft.

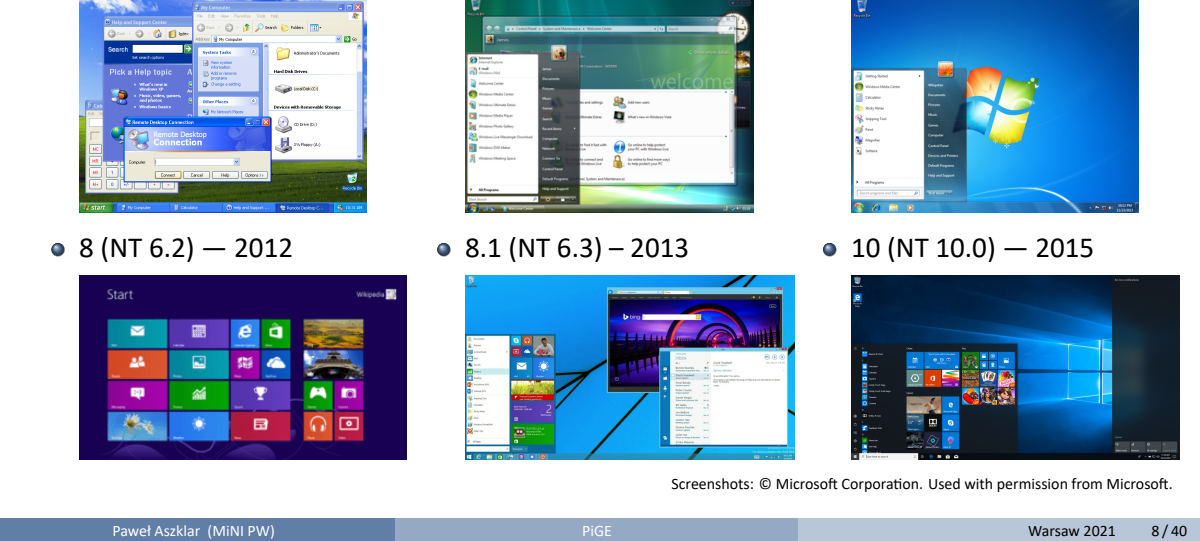

Vista (NT 6.0) — 2007

Windows™ OS Versions XP (NT 5.1) — 2001

 $\bullet$  7 (NT 6.1)  $-$  2009

#### Windows API Recommended reading

### Recommended Reading I

### Windows Dev Center *Programming Reference for Windows API* https://docs.microsoft.com/windows/desktop/desktop‐app‐technologies https://docs.microsoft.com/windows/desktop/api/

#### Charles Petzold

*Programming Windows, Fifth Edition* Microsoft Press, 1998 The book to read as an intro to Windows GUI programming

#### **Feng Yuan**

*Windows Graphics Programming: Win32 GDI and DirectDraw* Prentice Hall Professional, 2001 Book focused on 2D drawing using GDI

Windows API Recommended reading

### Recommended Reading II

Jeffrey Richter, Christophe Nassare *Windows via C/C++, Fifth Edition* Microsoft Press, 2008 Advanced system programming topics

P. Yosifovich, A. Ionescu, M.E. Russinovich, D.A. Salomon *Windows Internals Seventh Edition, Part 1* Microsoft Press, 2017 Overview of design and inner workings of Windows NT architecture

**Raymond Chen** *The Old New Thing* Blog https://devblogs.microsoft.com/oldnewthing/ Table of Contents: https://github.com/mity/mctrl/wiki/Old‐New‐Win32API In‐depth discussion on historical Windows API design choices and various edge cases.

Windows GUI programming First program

# First WinAPI Program

#include <stdio.h> #include <string.h> int main() { char name[100] = ""; puts("Tell me your name:"); fgets(name, 100, stdin); auto len = strlen(name); if(len)  $name[len-1] = ' \0';$ printf("Hello %s!", name); }

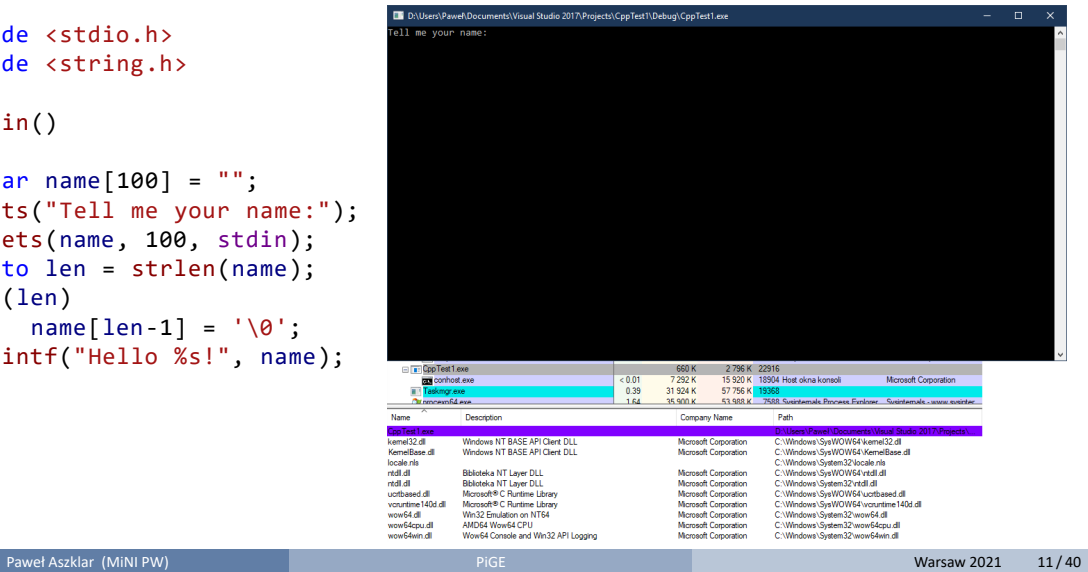

### Windows GUI programming First program

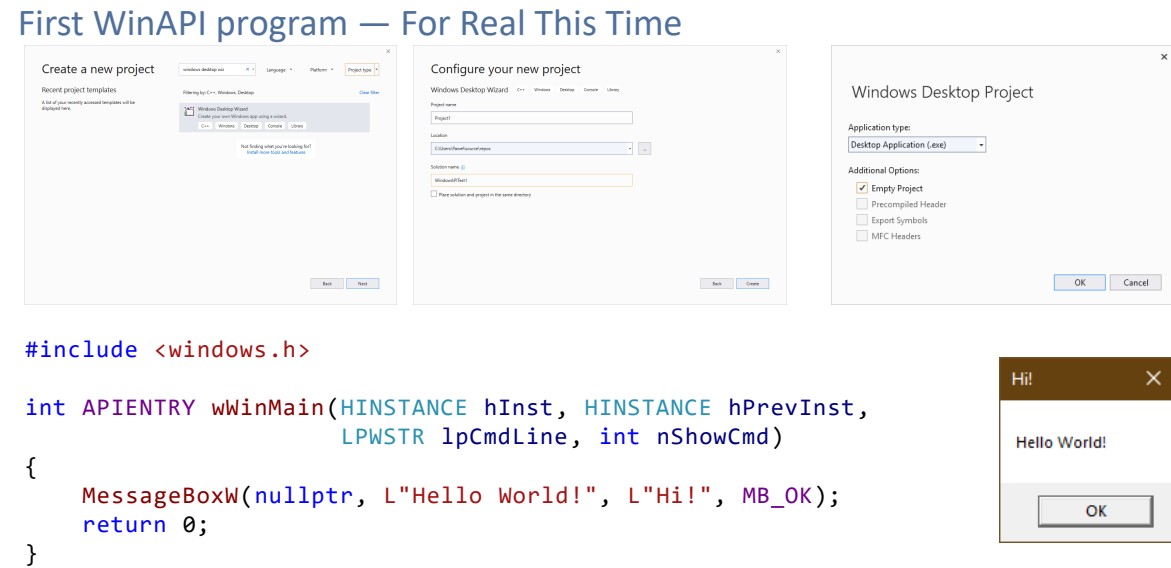

#### Windows GUI programming Coding conventions

# Data Types

Type aliases used extensively:

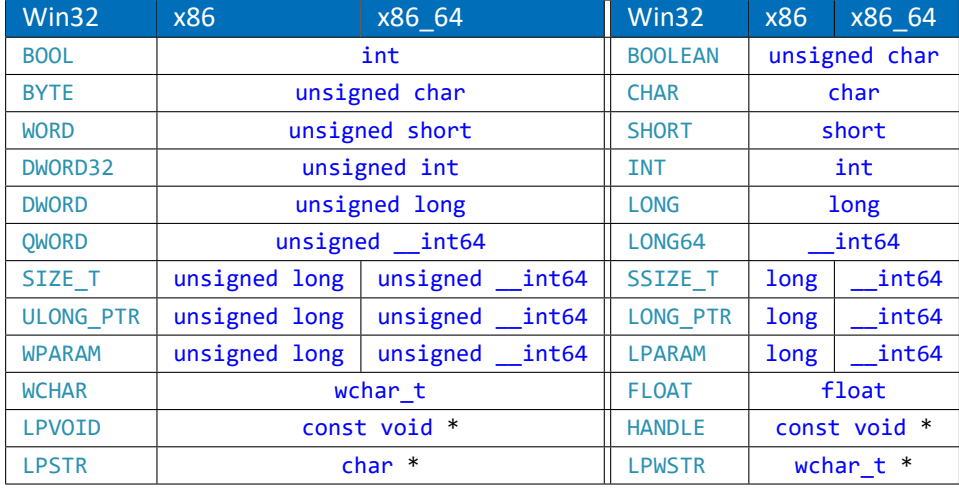

#### Windows GUI programming Coding conventions

### Data Types

Various *TYPE*\_PTR/U*TYPE*\_PTR exist, mapped to signed/unsigned variants of long (x86), \_\_int64 (x86\_64)

Pointer types:

- P*TYPE* or LP*TYPE* pointer to *TYPE*
- Note: on 16‐bit had *near* and *far*/*long* pointers
- PC*TYPE*, LPC*TYPE* pointer to const *TYPE*
- STR, WSTR suffix null-terminated (byte or wide) character string
- $\bullet$  H prefix various handles Note: maps to HANDLE on x86 and x86\_64

Note: handles are opaque, can contain an offset, index, an address in address space of current process, kernel or a different

process. Do not try to dereference them!

Usage of WinAPI type aliases recommended for GUI code:

- Allow for code independent of platform and architecture
- Windows can run on x86 (32‐bit/IA‐32, 64‐bit/x86\_64), ARM, ARM64 architectures
- Used to run on 16‐bit x86, DEC Alpha, MIPS, PowerPC, Itanium (IA‐64)

#### Windows GUI programming Coding conventions

# Hungarian Notation

Parameters, struct fields often have prefixes indicating type/meaning:

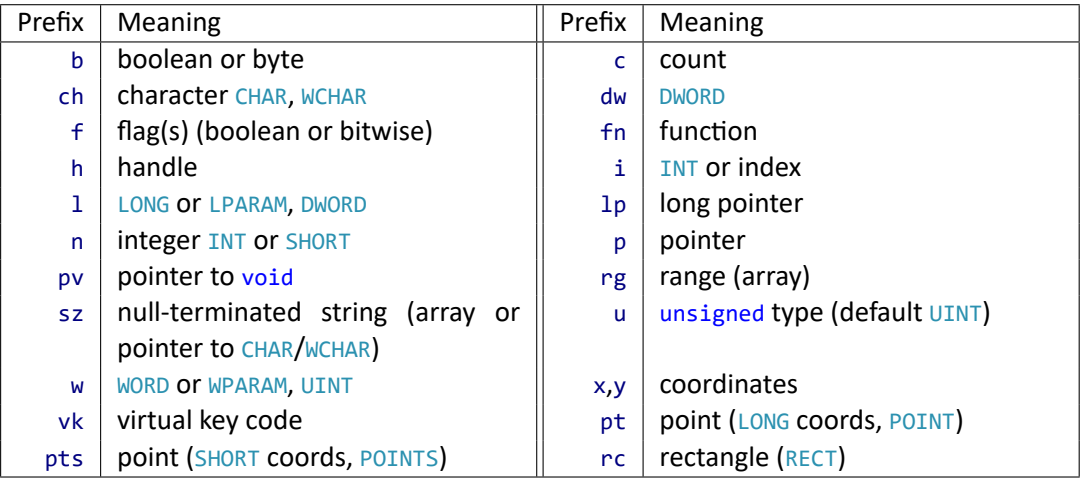

# Hungarian Notation

Prefixes can be combined:

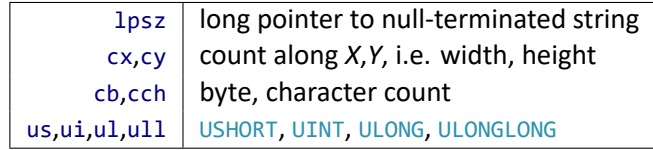

Windows GUI programming Coding conventions

- Vestigial, no powerful IDEs in the past
- Use in your own code discouraged.

### Character Encoding

WinAPI parts dealing with characters come in two flavours:

- *"Unicode"* 16‐bit wide UCS‐2 characters (support for UTF‐16 limited)
	- Entry point: wWinMain
	- Type names: WCHAR, LPWSTR, LPCWSTR, etc.
	- W function names suffix: MessageBoxW, RegisterClassExW, CreateWindowExW, etc.

Windows GUI programming **Character encoding handling** 

- Wide string literals: L"Hello World!"
- Single- or multi-byte (variable length encoding) "ANSI" characters (uses user selected codepage, UTF‐8 codepage currently in beta)
	- Entry point: WinMain
	- Type names: CHAR, LPSTR, LPCSTR, etc.
	- A function names suffix: MessageBoxA, RegisterClassExA, CreateWindowExA, etc.
	- String literals: "Hello World!" (must match user codepage!)

#### Windows GUI programming **Character encoding handling**

**Business** 

### Character Encoding

- Alternative approach variant selected via preprocessor:
	- Entry point: \_tWinMain
	- Type names: TCHAR, LPTSTR, LPCTSTR, etc.
	- No function names suffix: MessageBox, RegisterClassEx, CreateWindowEx
	- String literals: TEXT("Hello World!")

*"Unicode"* variant selected if UNICODE symbolic constant is defined. Otherwise *"ANSI"* variant is used

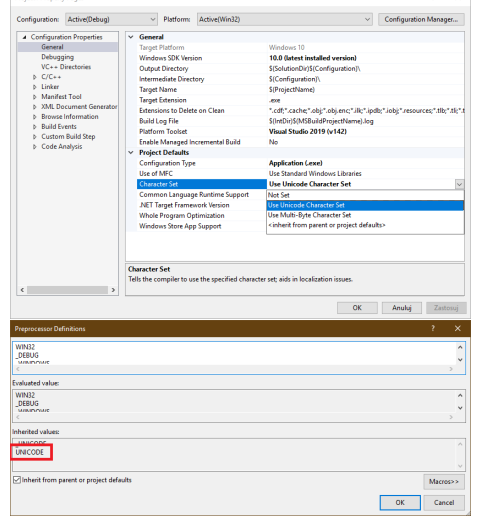

 $\overline{\mathbf{z} \times \mathbf{z}}$ 

### Character Encoding

- *"Unicode"* flavour used internally by Windows
- It is encouraged to use it in new programs
- UNICODE should be defined even if wide variant used explicitly
- Lecture slides will use it exclusively, if only to show where variants differ
- Pick one of the three approaches and use it consistently
- Mixing them, while possible, leads to strange results

Windows GUI programming **Character encoding handling** 

#### Windows GUI programming Application entry point

### Application Entry Point — (w)WinMain

#### int APIENTRY wWinMain(HINSTANCE hInstance, HINSTANCE hPrevInstance, LPWSTR lpCmdLine, int nShowCmd);

- APIENTRY calling convention
- hInstance application instance handle (what's that?)
- hPrevInstance previous instance handle (always 0)
- 1pCmdLine  $-$  command line arguments (w/o program name, not split like w/ argv, argc)
- nShowCmd how main window should be shown (we'll get to that)

Window lifetime and management **Overview** 

## Typical Application Lifetime

Simplest case: application with a single main window.

- **1** Register main window class
- 2 Create and show main window
- <sup>3</sup> Repeat
	- $\bullet$  Wait for messages (events)
	- 2 If window closed, go to 4.
	- <sup>3</sup> Respond to messages

<sup>4</sup> Destroy main window and exit

Step 3. - the message loop - is where most of program's work is done Note: Messages and message loops will be discussed later.

#### Window lifetime and management Example

### Minimal (Somewhat) Working Example

```
#define WIN32_LEAN_AND_MEAN
#include <windows.h>
int APIENTRY wWinMain(HINSTANCE hInstance,
    HINSTANCE hPrevInstance,
    LPWSTR lpCmdLine, int nShowCmd)
{
    //Register Class
    LPCWSTR clsname = L"My Window Class";
    WNDCLASSEXW wcx{ sizeof(WNDCLASSEXW) };
    wcx.lpfnWndProc = DefWindowProcW;
    wcx.lpszClassName = clsname;
    ATOM clsid = RegisterClassExW(&wcx);
    if (!clsid) return ‐1;
...
                                              ...
                                                  //Create and Show Window
                                                  HWND hWnd = CreateWindowExW(0,
                                                      clsname/*or clsid*/, L"Hello World!",
                                                      0, 100, 100, 640, 360, nullptr,
                                                      nullptr, nullptr, nullptr);
                                                  if (!hWnd) return ‐1;
                                                  ShowWindow(hWnd, nShowCmd);
                                                  //Process Messages
                                                  MSG msg{};
                                                  while (GetMessageW(&msg,
                                                             nullptr, 0, 0) > 0) {
                                                      DispatchMessageW(&msg);
                                                  }
                                                  //Destroy Window and Exit
                                                  //Note: Currently unreachable!
                                                  DestroyWindow(hWnd);
                                                  return 0;
                                              }
```
Window lifetime and management Example

# Minimal (Somewhat) Working Example

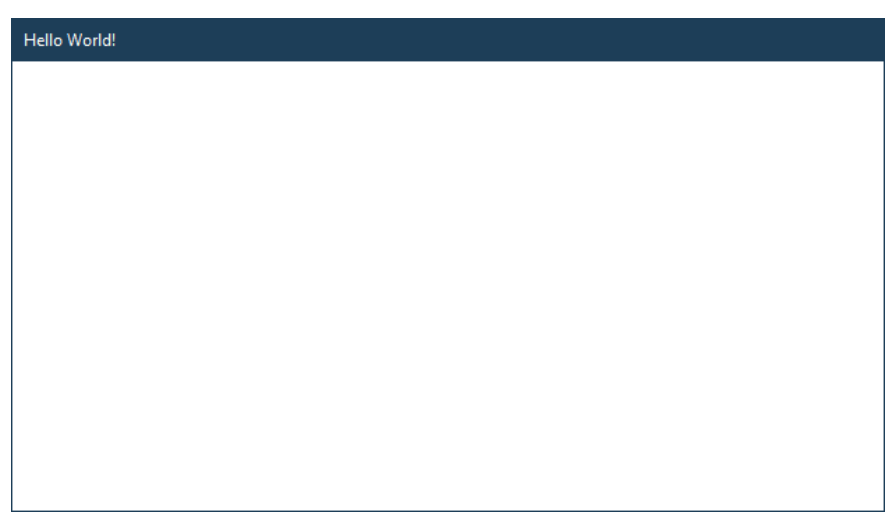

## Window Anatomy

All elements (except client area) optional, controlled by class and window styles.

Window lifetime and management Window anatomy

- No caption bar doesn't disable system menu (can be accessed from taskbar)
- Disabling system menu removes icon and buttons
- Minimize, maximize, close options can be disabled individually (buttons greyed out if present)
- $\bullet$  Disabling both maximize and minimize buttons removes  $\mathsf{L}^{\mathsf{E}^{\mathsf{E}^{\mathsf{R}^{\mathsf{model}}}}}\mathsf{L}$ them from caption bar
- Help button can only appear if maximize and minimize buttons are not present
- Different border styles with varying behaviour
- Border is always present if caption bar is enabled

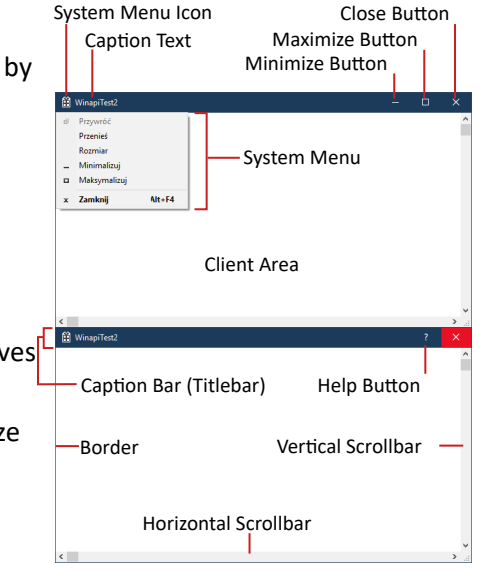

#### Window lifetime and management Window class

### Registering Window Class

Functions: RegisterClassW, RegisterClassExW

#### Parameters: WNDCLASSW, WNDCLASSEXW

cbSize Size in bytes, common pattern, allows WinAPI to distinguish struct versions

#### style Class style and behaviour

- lpfnWndProc Callback, processes window messages
- cbWndExtra Additional memory internally allocated for window data for application specific use (SetWindowLongPtrW, GetWindowLongPtrW, etc.)
- hInstance Application/module instance, differentiates classes registered by .exe, .dlls

```
ATOM RegisterMyClass(
   HINSTANCE hInst, LPCWSTR clsn)
{
    WNDCLASSEXW wcx{};
    wcx.cbSize = sizeof(wcx);
    wcx.style =
        CS_VREDRAW | CS_HREDRAW;
    wcx.lpfnWndProc = MyWndProc;
    wcx.cbWndExtra = 0;
    wcx.hInstance = hInst;
    wcx.hIcon = nullptr;
    wcx.hCursor =
    LoadCursorW(nullptr,
        IDC_ARROW);
    wcx.hbrBackground =
        reinterpret_cast<HBRUSH>(
            COLOR_WINDOW + 1);
    wcx.lpszMenuName = nullptr;
    wcx.lpszClassName = clsn;
    wcx.hIconSm = nullptr;
    return RegisterClassExW(&wcx);
```
### Window lifetime and management Window class

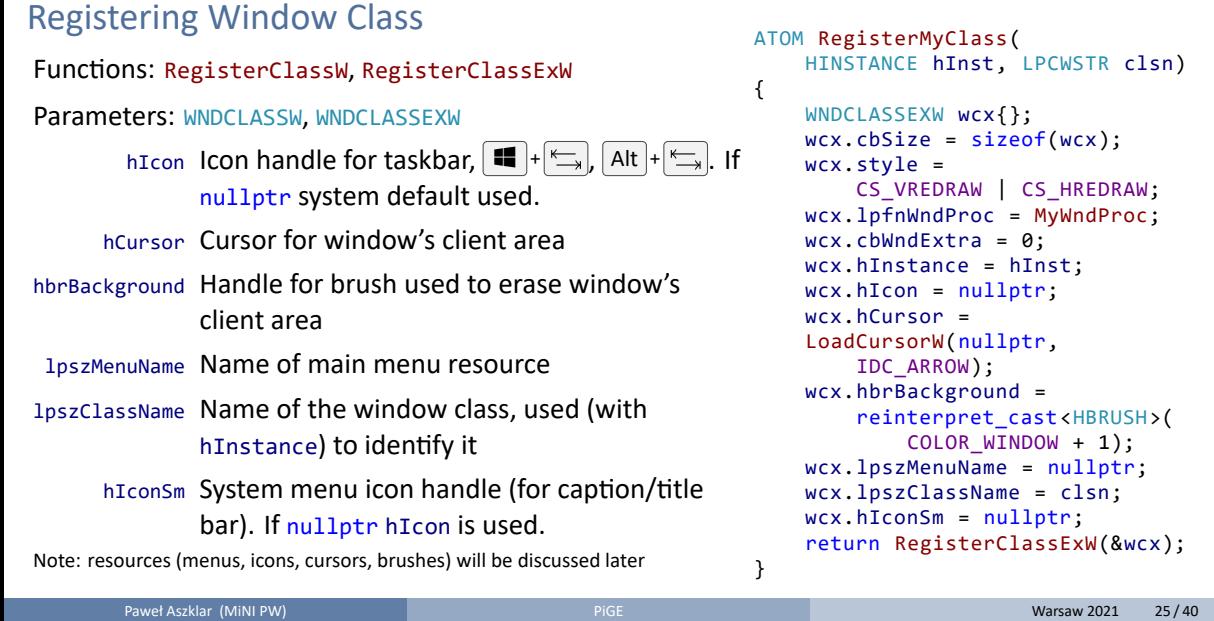

### Class Styles

Some useful class styles:

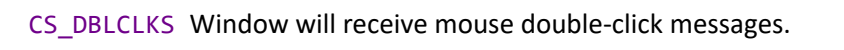

CS\_DROPSHADOW Enables drop‐shadow effect imitating window hovering over other content. Doesn't work well on windows with caption bar.

Window lifetime and management Window class

- CS\_HREDRAW Invalidates (causes redraw) of the whole window on width changes. Otherwise only the new part is invalidated.
- CS\_VREDRAW As above, but for height changes.
- CS\_NOCLOSE Disables close button and Close system menu option.

#### Window lifetime and management Window creation

# Creating a Window

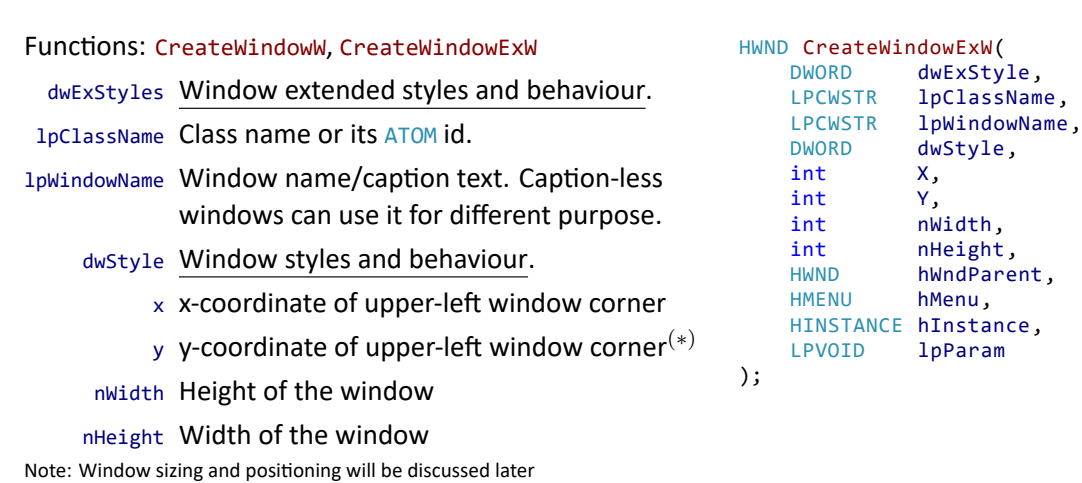

# Window lifetime and management Window creation

### Creating a Window

#### Functions: CreateWindowW, CreateWindowExW

- hMenu Menu handle (class menu used if nullptr) or application‐determined child window identifier (only for child windows).
- hWndParent Parent (for child window) or owner (for overlapped or pop‐up window).
- hInstance Application/module instance of the window class.
	- lpParam Custom pointer to send with WM\_CREATE message.

HWND CreateWindowExW(<br>DWORD dwExSty DWORD dwExStyle,<br>LPCWSTR lpClassNam LPCWSTR lpClassName,<br>LPCWSTR lpWindowName LPCWSTR lpWindowName,<br>DWORD dwStyle, dwStyle, int X,<br>int Y, int int nWidth,<br>int nHeight int nHeight,<br>
HWND hWndPare hWndParent, HMENU hMenu, HINSTANCE hInstance,<br>LPVOID lpParam lpParam );

Note: Resources, messages, relations between windows will be discussed later

### Window Styles

Some useful window styles:

WS\_OVERLAPPED Default. Overlapped top‐level window with caption bar (caption text only) and thin border.

WS\_POPUP Top‐level pop‐up window. Disables caption and border. Mutually exclusive w/ WS\_CHILD.

Window lifetime and management Window creation

WS\_CHILD Child window. Disables caption and border. Mutually exclusive w/ WS\_POPUP.

WS\_BORDER Re‐enables thin border.

- WS\_CAPTION\_Re-enables caption bar.
- WS\_SYSMENU Enables system menu, caption icon, close button.

WS\_MINIMIZEBOX\_Enables minimize button/system menu option. No effect w/o WS\_SYSMENU.

WS\_MAXIMIZEBOX Enables maximize button/system menu option. No effect w/o WS\_SYSMENU.

# Window Styles

Some useful window styles:

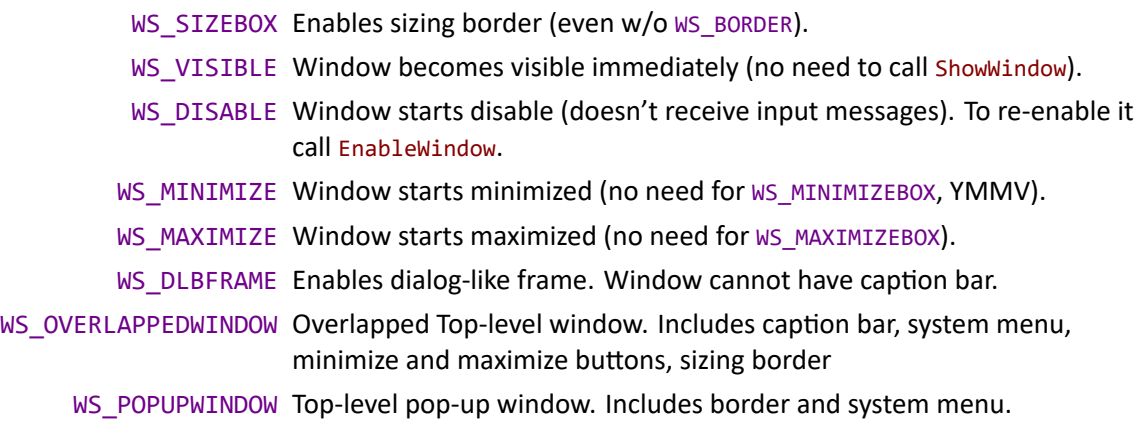

Window lifetime and management Window creation

# Extended Window Styles

Some useful extended window styles:

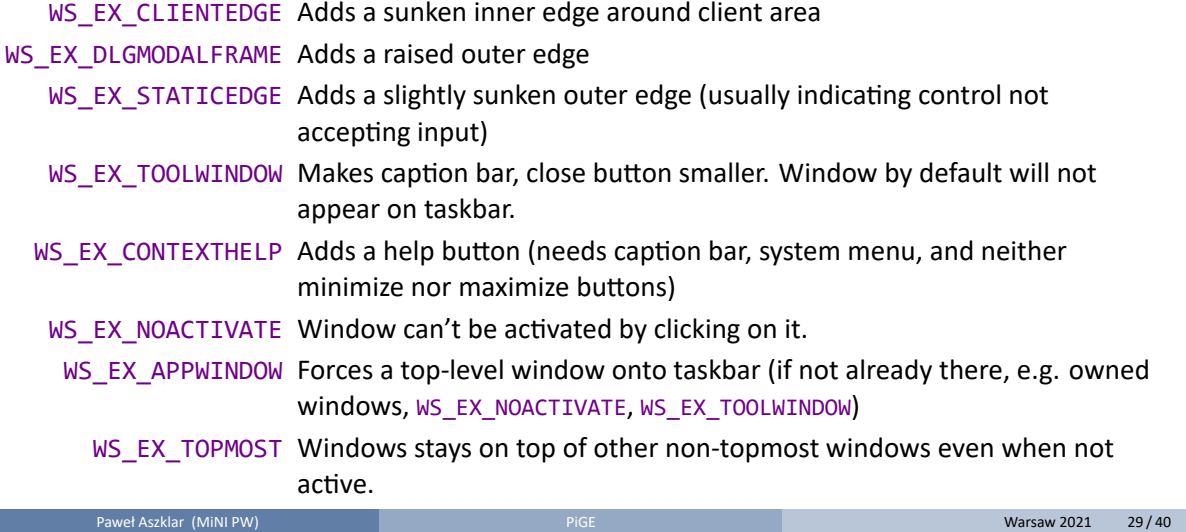

Window lifetime and management Window creation

### Window Destruction

To destroy a window call DestroyWindow

- Hides the window, owned windows
- Destroys child/owned windows
- Frees window resources (timers, menus, etc.)
- Invalidates window handle (hWnd must not be used afterwards)

Each window program creates should be destroyed once no longer needed!

Window lifetime and management **Window destruction** 

Windows API Lecture 1 The End

End of Windows API Lecture 1

Thank you for listening! ©

### Window Frame Visual Appearance and Behaviour Guide

- Visual appearance and behaviour of window frame (a.k.a. the non‐client area) controlled with styles
- Flags set as class styles, window styles, extended window styles
- Large number of flag combinations possible
- Some flags change their effect in combination with other
- Some effects are mutually exclusive
- Extensive tests needed to determine style combinations producing certain effects
- Next few slides present a comprehensive styling guide as tested on Windows 10 ver. 1809 (build 10.0.17763.437)

### Window Styling Guide I

#### Caption bar (always appear with caption text)

- enabled:
	- if WS\_BORDER and WS\_DLGFRAME
	- otherwise if no WS\_POPUP and no WS\_CHILD
	- note: for child windows (i.e. with WS\_CHILD) top corners of caption bar are rounded unless WS\_EX\_TOOLWINDOW is also specified

Drop-shadow (top-level windows only, i.e. no WS\_CHILD)

enabled with CS\_DROPSHADOW note: appears to vanish sometimes when activating or deactivating certain windows

#### Sunken inner edge

- enabled by WS\_EX\_CLIENTEDGE; exceptions:
	- top-level window with thick border

### Window Styling Guide II

#### Sunken outer edge

- enabled by WS\_EX\_STATICEDGE; exceptions:
	- top-level window with thick frame
	- window with caption bar
	- window with WS\_EX\_DLGMODALFRAME

#### Raised outer edge

- enabled by WS\_EX\_DLGMODALFRAME; exceptions:
	- top-level window with thick frame
	- window with caption bar
- enabled by WS\_DLGFRAME; exceptions:
	- top-level window with thick frame
	- window with caption bar
	- window with sunken outer edge

### Window Styling Guide III

Raised outer edge (cont'd)

- enabled by WS\_SIZEBOX (child windows only, i.e. requires WS\_CHILD); exceptions:
	- window with caption bar
	- window with sunken outer edge
- although mentioned in documentation WS\_EX\_WINDOWEDGE doesn't seem have any discernable effect on this or any other frame visual element or behaviour.

#### Thick border

- enabled by WS\_SIZEBOX (border has caption bar color for top-level)
- enabled with caption bar (border has caption bar color) note: for top‐level windows only top border is visible. Other edges, even if invisible, can be clicked to activate the window. Also the drop-shadow appears outside of the invisible thick frame. Small outer shadow is placed above top border and in place of other edges. Thin border along other edges appears only when window is active. note: for top-level windows without WS\_EX\_TOOLWINDOW, caption bar buttons (if present) extend into the top border.

### Window Styling Guide IV

#### Thin border

- enabled by WS\_BORDER; exceptions:
	- top-level window with thick frame
	- window with caption bar
	- window with sunken inner edge
	- window with raised outer edge
- enabled for windows with sunken outer edge by WS\_DLGFRAME; exceptions:
	- window with sunken inner edge

Appearance on task bar, in  $[At] + \sum_{k=1}^{\infty}$   $[At] + \sum_{k=1}^{\infty}$  windows (top-level windows only, i.e. no  $WS$ \_CHILD)

- always enabled with WS\_EX\_APPWINDOW
- o otherwise enabled by default; exceptions:
	- owned window
	- window with WS\_EX\_NOACTIVATE
	- window with WS\_EX\_TOOLWINDOW

### Window Styling Guide V

System menu icon

- enabled for windows with caption bar and WS\_SYSMENU; exceptions:
	- window with WS\_EX\_TOOLWINDOW
	- window with WS\_EX\_DLGMODALFRAME

Close button (windows with caption bar only)

enabled with WS\_SYSMENU note: button disabled with CS\_NOCLOSE note: top-level windows (i.e. without WS CHILD) that don't have any additional caption bar buttons, the close button is narrower

note: WS\_EX\_TOOLWINDOW makes close button even smaller (that also affects child windows

Minimize button (only for windows with caption bar and WS\_SYSMENU)

enabled with WS\_MINIMIZEBOX or WS\_MAXIMIZEBOX; exceptions:

window with WS\_EX\_TOOLWINDOW note: button disabled without WS\_MINIMIZEBOX

### Window Styling Guide VI

Maximize button (only for windows with caption bar and WS\_SYSMENU)

- enabled with WS\_MINIMIZEBOX or WS\_MAXIMIZEBOX; exceptions:
	- window with WS\_EX\_TOOLWINDOW

note: button disabled without WS\_MAXIMIZEBOX

Contextual help button (only for windows with caption bar and WS\_SYSMENU)

- enabled with WS\_EX\_CONTEXTHELP; exceptions:
	- window with WS\_EX\_TOOLWINDOW, WS\_MINIMIZEBOX or WS\_MAXIMIZEBOX

Moving a window by dragging the caption bar:

 $\bullet$  enabled for windows with caption bar note: for child windows (i.e. with WS\_CHILD), cursor constrained to parent's client area while dragging

### Window Styling Guide VII

Resizing a window by dragging the edges:

- enabled for windows with WS\_SIZEBOX; constraints:
	- minimum height is equal to sum heights of bottom and top borders and the height of caption bar (if present)
	- for windows with WS\_EX\_TOOLWINDOW, caption bar and no close button, minimum width = width of left and right border plus a small margin
	- for windows with WS\_EX\_TOOLWINDOW and a close button, minimum width from previous case increased by button width
	- for other windows with caption bar, or just WS\_BORDER or WS\_DLGFRAME, minimum width = width of left and right border plus the widths of close, minimize, maximize buttons and system icon note: caption bar or its elements don't even have to be present.

note: Measurement appears to be based on child window's caption bar elements — buttons of and pop‐up windows, begin far larger, can hang off the left edge.

• for all other windows minimum width is the sum of widths of left and right border

note: for child windows, cursor constrained to parent's client area while dragging

### Combined Styles

Some styles are just combination of others often used in conjunction

```
//Window Styles
            WS_CAPTION == WS_BORDER | WS_DLGFRAME
   WS_OVERLAPPEDWINDOW == WS_CAPTION | WS_SYSMENU | WS_SIZEBOX |
                          WS_MINIMIZEBOX | WS_MAXIMIZEBOX
        WS_POPUPWINDOW == WS_POPUP | WS_BORDER | WS_SYSMENU
//Extended Window Styles
   WS_EX_PALETTEWINDOW == WS_EX_WINDOWEDGE | WS_EX_TOOLWINDOW | WS_EX_TOPMOST
WS_EX_OVERLAPPEDWINDOW == WS_EX_WINDOWEDGE | WS_EX_CLIENTEDGE
```